**IBM Software** 

# Innovate2012

The Premier Event for Software and System Innovation

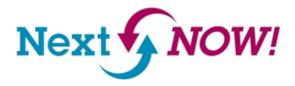

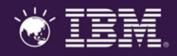

Effective Test Planning and Execution Tracking Using IBM Rational Quality Manager

Gregory Sechuga, Manager
IBM SWG, Competitive Project Office
gsechuga@us.ibm.com

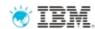

# Errors caught early cost less to fix...

- Bugs/failures are exponentially more expensive the longer they go uncaught
- Extends to analysis, requirements, development, and everywhere across the application lifecycle

"34% of software projects are deemed successful costing \$300B annually"

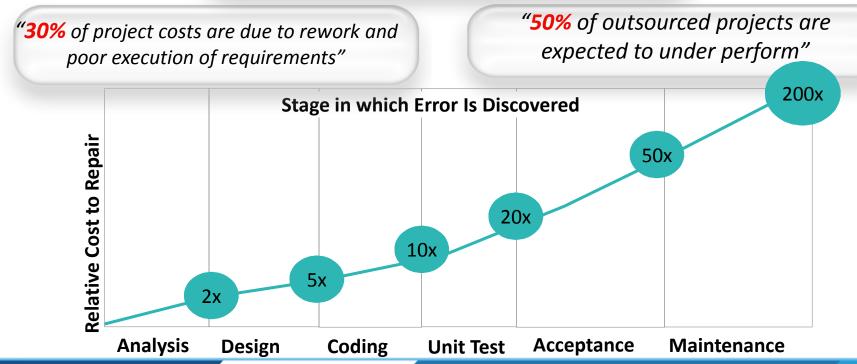

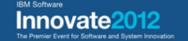

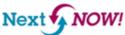

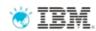

## ... so quality management must span the lifecycle

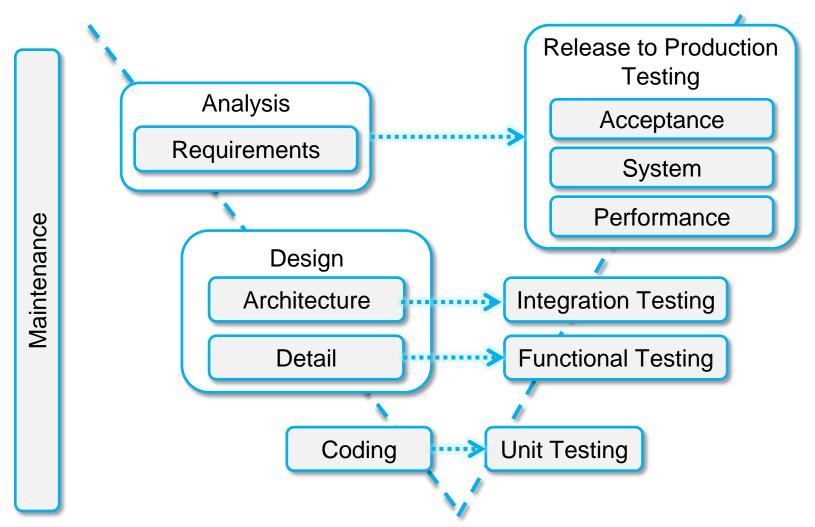

All of these tests must be planned. Artifacts created by tests need to be managed, linked to other development artifacts, and analyzed.

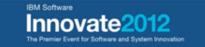

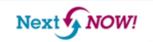

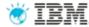

# It all starts with IBM Rational Quality Manager

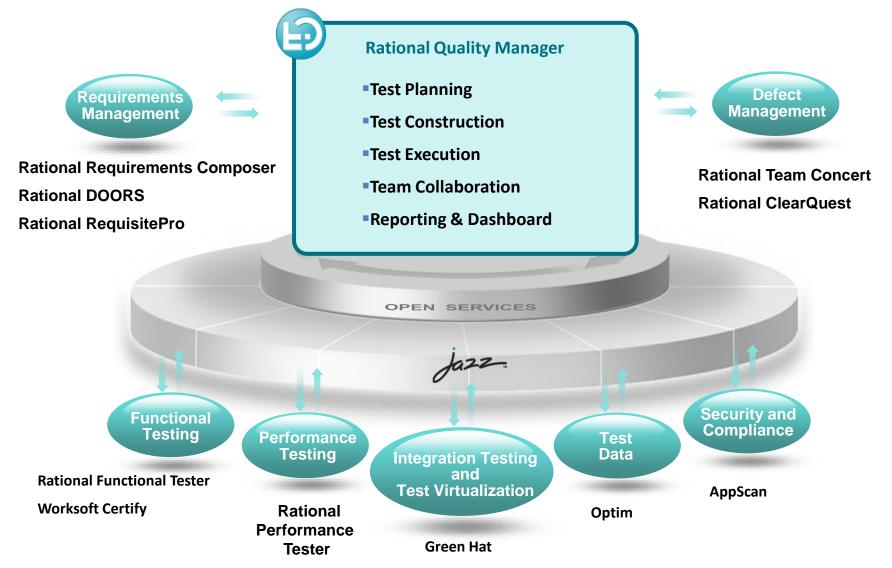

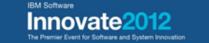

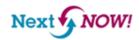

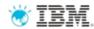

# Rational Quality Manager (RQM): closer look at its functions

## **Test Planning**

- Comprehensive test plan
- Shared objectives
- Scope, Timeline, Resources
- Risk assessment

## **Test Construction**

- Requirement driven testing
- Test environments coverage
- Manual test authoring
- Test lab management

### **Test Execution**

- Manual test execution
- Use test automation tools
- Record test results
- Submit & track defects

## **Team Collaboration**

- Process enactment and enforcement
- Review and approval
- Task management
- Rapid team member on-boarding

## **Reporting & Dashboards**

- Status and progress tracking
- Customizable live dashboard
- Real-time metrics and reports
- Compliance and quality audit

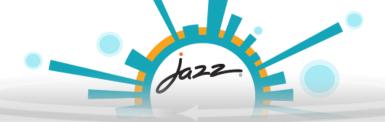

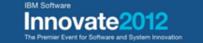

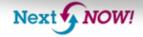

# Rational Quality Manager's test plan

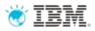

- Central location for business objectives, requirements, resources, platform and exit criteria to name a few
- Defined Responsibilities
  - Individual sections
- Goal-Oriented
  - Formalized and documented exit criteria
- Extensible
  - Add sections, import custom data
- Snapshot version control to track plan history

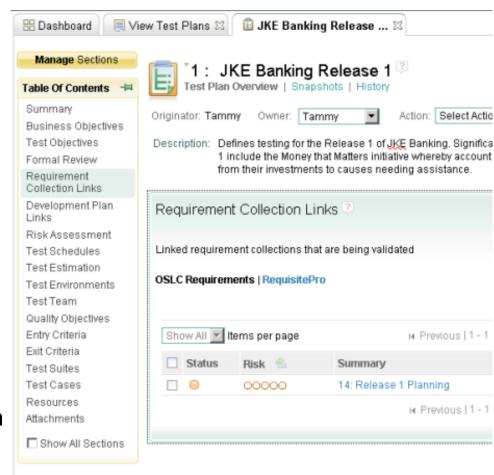

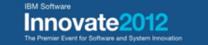

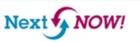

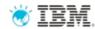

## **Prioritization helpers**

## Tackle the top priority tests first, find critical defects early

- New planning fields for test artifacts to help prioritize, schedule and manage testing activities:
  - Test Suite/Case: priority, estimate
  - Test Suite/Case Execution Record: priority, estimate, time spent
- New generated Test Execution Records (TERs) inherit estimate and priority from associate test case/suite

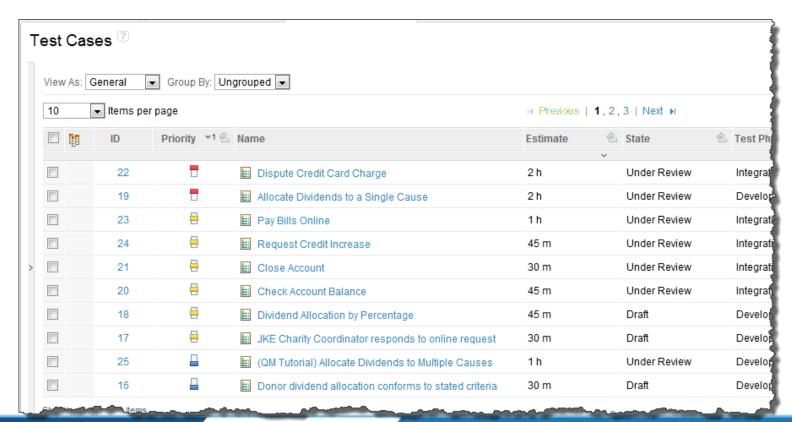

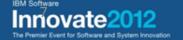

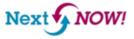

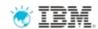

# Test planning: new in RQM 4 views, actions and dashboard widgets

## Accurate and real-time views to quickly respond to change

- Test Suite/Case Execution Record section in test plans
- New dashboard widgets for testers and team leaders with roll up
- Row level TER action menu to allow changing of TER owner, priority, running TER
- Export data in the table views to CSV format

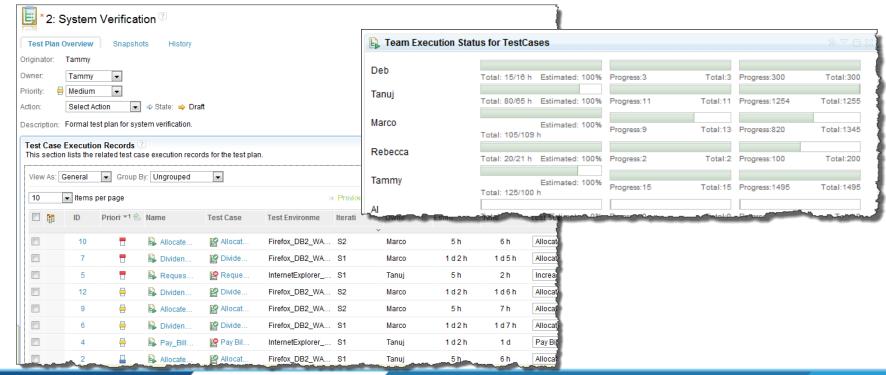

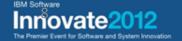

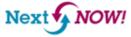

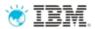

## Traceability views

### Identify gaps and analyze impact with lifecycle traceability

- Traceability views for test plans, test cases/scripts, test suite/case execution records and test suite/case results showing links:
  - From test plans to requirement collections and development plans
  - From test cases to requirements and development work items
  - From test scripts to requirements
  - From test suite/case execution records (TERs) and results views show links to defects
- Menu action directly available to add links

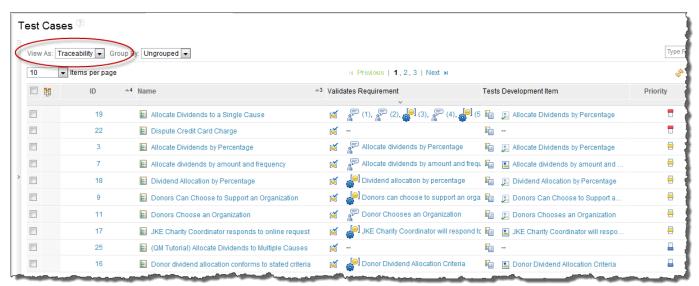

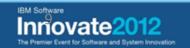

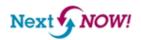

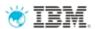

## **Execution progress views**

## Track and optimize test execution in real-time

- Execution progress view for test plans
- Test plan execution status dashboard widget
- Test suite/case execution status summary viewlet in the test plan header
- Each status bar has rich hover and drill down to the TCER list, or TSER list options
- View setup can be saved as a personal or shared query for re-use

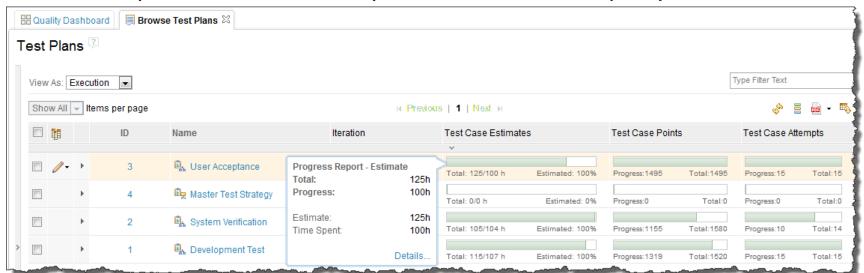

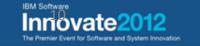

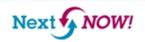

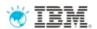

## Hierarchical test iterations across test plans

## Flexible planning across test plans and iterations

- Test iteration schedule is used to plan test effort and track progress
  - Points value is as an estimate of the execution effort for the iteration in relation to other iterations
  - Planned Defects
- Timeline: activity within a project area with its own schedules, deliverables, teams and processes
- One timeline can be designated as the project timeline
- Iteration: Represents a hierarchy of sequential phases or intervals within a timeline
- Timeline and iterations are defined by project administrators
- Enable re-use of test iterations across test plans
- Advanced option to use multiple timelines via team areas

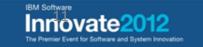

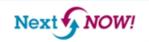

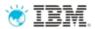

# Hierarchical test iterations across test plans

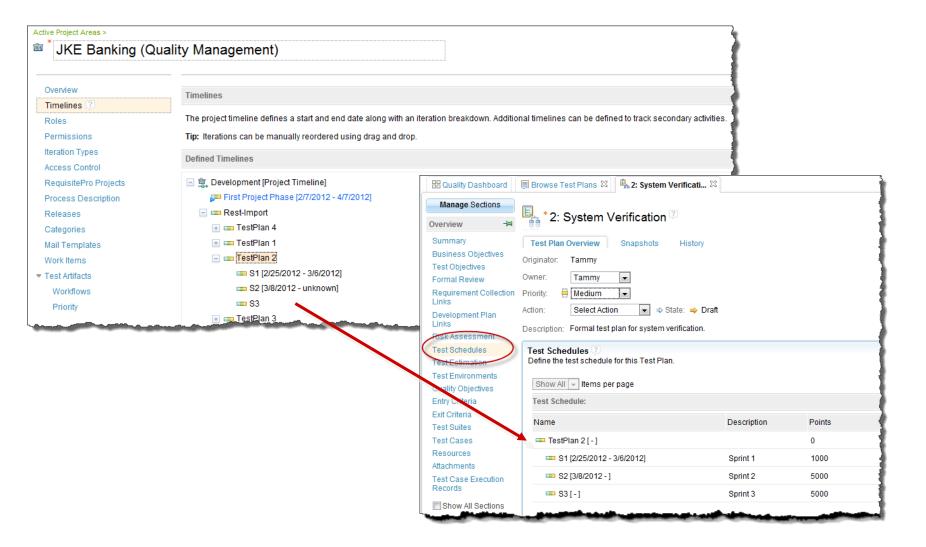

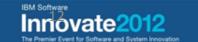

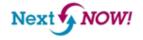

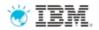

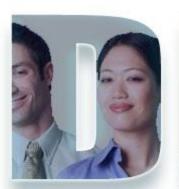

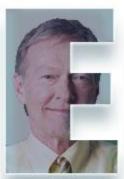

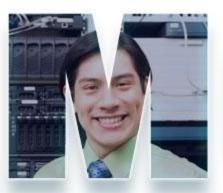

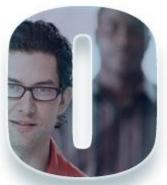

Demo 1: Test plan overview

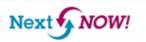

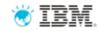

# Demo 1: test plan overview

- Overview of JKE Test Plan
  - Traceability view
  - Execution view
  - Hierarchical test iterations

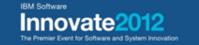

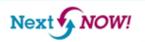

## 🤯 IBM.

## Rational Quality Manager: test construction

## **Test Planning**

- Comprehensive test plan
- Shared objectives
- Scope, Timeline, Resources
- Risk assessment

## **Test Construction**

- Requirement driven testing
- Test environments coverage
- Manual test authoring
- Test lab management

### **Test Execution**

- Manual test execution
- Use test automation tools
- Record test results
- Submit & track defects

## **Team Collaboration**

- Process enactment and enforcement
- Review and approval
- Task management
- Rapid team member on-boarding

## **Reporting & Dashboards**

- Status and progress tracking
- Customizable live dashboard
- Real-time metrics and reports
- Compliance and quality audit

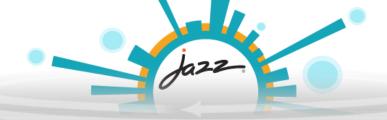

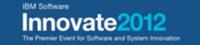

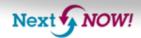

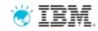

# Requirements - Driven Testing With RQM

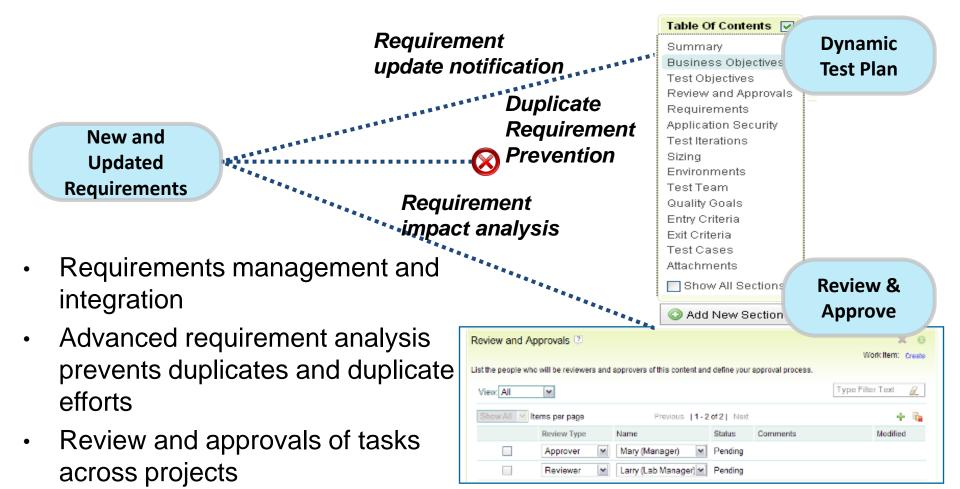

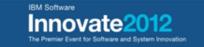

update

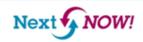

Asset versioning with dynamic

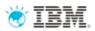

## Requirement reconciliation wizard

## Ensure full coverage even if requirements keep changing

- Show requirements not covered by test cases in the current test plan
- Can create automatically new test case for those requirements
- Can add existing test cases linked to those requirements to the current test plan
- Show modified and removed requirements
- Can update the links and mark test cases as suspect

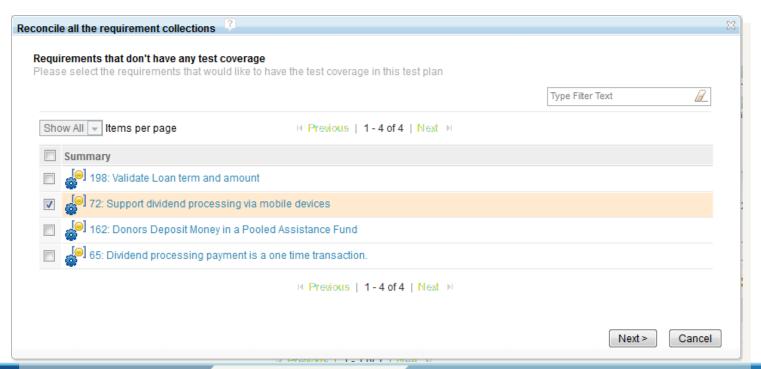

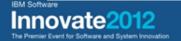

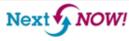

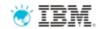

# Manual test script recording with IBM Rational Functional Tester

- Requires IBM Rational Functional Tester (RFT) 8.2.2
- Records user interactions with application under test using RFT
- Recording is captured as a RQM manual test script in English natural language with screenshots, independent from RFT
- Resulting manual test scripts are executed manually using RQM only
- Support Web and Java applications running on Windows

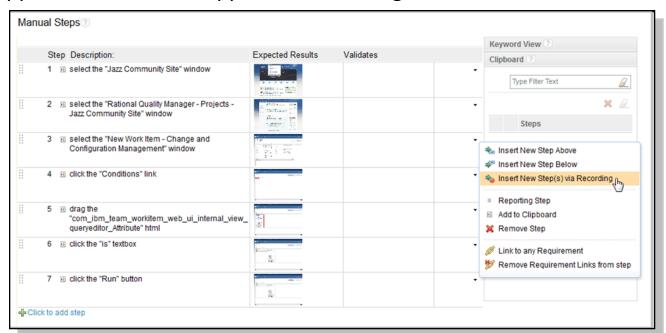

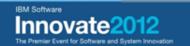

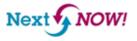

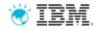

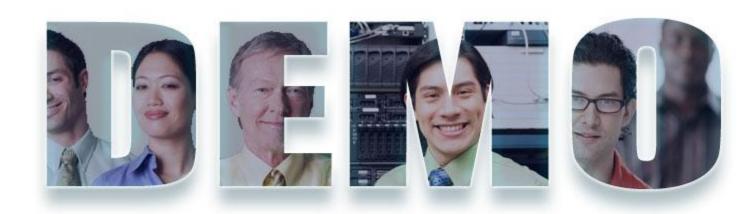

Demo 2: Requirements-driven test case construction

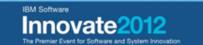

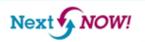

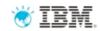

# Demo 2: create a test case and link it to requirements and manual test recording

- Requirements-driven test planning
- Creating a manual test case
- Manual test recording with Rational Functional Tester

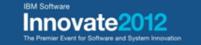

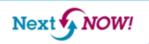

## 🤴 IBM.

# Built-in Test Lab Management

- RQM includes test lab management capability
  - Capture and organize test lab inventory
  - Manage requests and reservations of test lab components
  - Deploy test tools to lab machines
  - Analyze usage patterns to optimize lab utilization
  - Do comprehensive reporting on test assets
- Integrates with virtual automation platforms, e.g.,
   Surgient and VMLogix
- RQM can integrate with 3<sup>rd</sup> party test lab management products

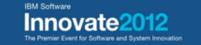

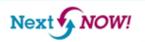

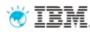

# RQM lab automation allows to gain more test time

- Manage
  - Verify that there are resources required to fulfill their test plan
- Deploy
  - Deliver the configurations teams require for test
- Optimize
  - Analyze patterns to minimize cost and maximize utilization

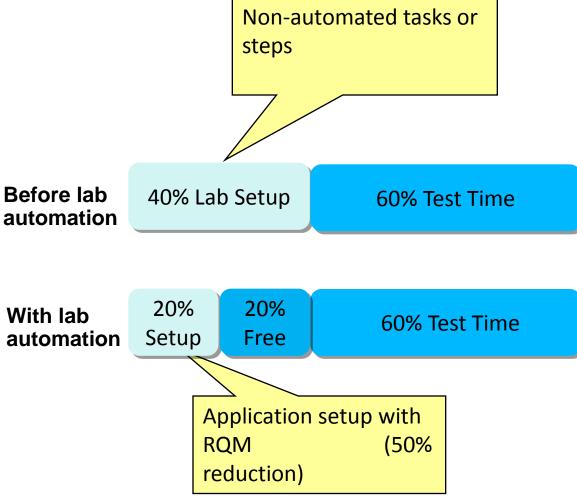

Work smarter, save on test lab overhead, infrastructure and duration costs

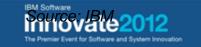

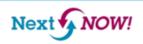

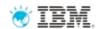

# Rational Quality Manager: test execution

## **Test Planning**

- Comprehensive test plan
- Shared objectives
- Scope, Timeline, Resources
- Risk assessment

## **Test Construction**

- Requirement driven testing
- Test environments coverage
- Manual test authoring
- Test lab management

### **Test Execution**

- Manual test execution
- Use test automation tools
- Record test results
- Submit & track defects

## **Team Collaboration**

- Process enactment and enforcement
- Review and approval
- Task management
- Rapid team member on-boarding

## **Reporting & Dashboards**

- Status and progress tracking
- Customizable live dashboard
- Real-time metrics and reports
- Compliance and quality audit

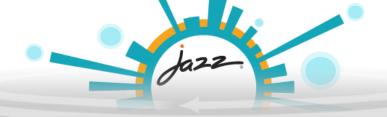

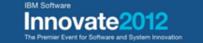

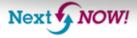

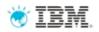

# Keeping up with manual tests is challenging...

- Manual testers can't keep pace with the rapid releases of an agile development process
- Testers need a tool to provide assistance to the manual tasks involved with manual testing (i.e. reuse, data entry, data validation)

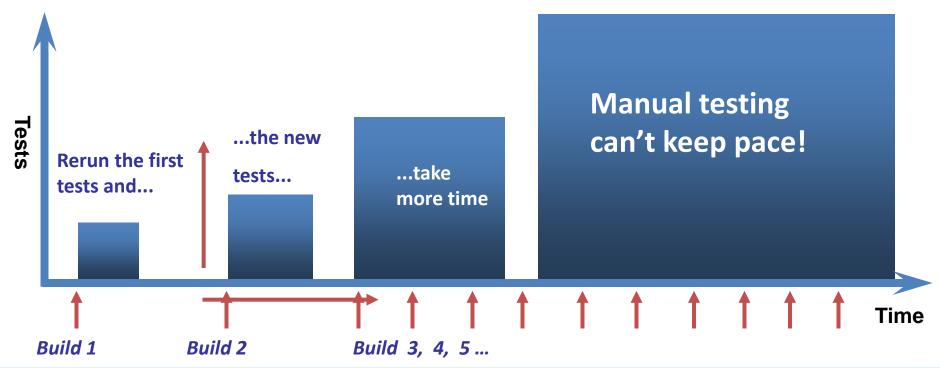

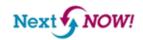

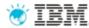

## RQM's manual tester assists manual test case execution

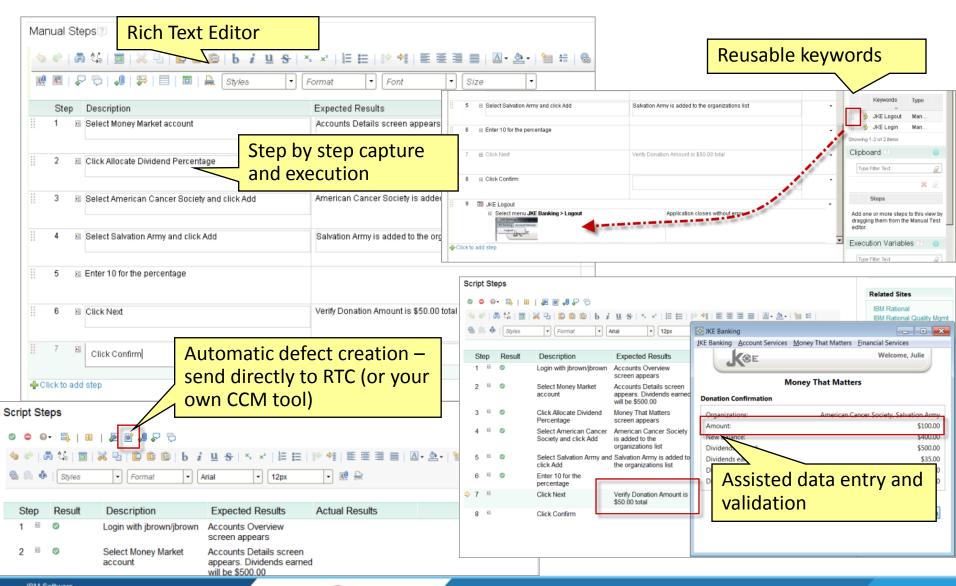

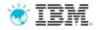

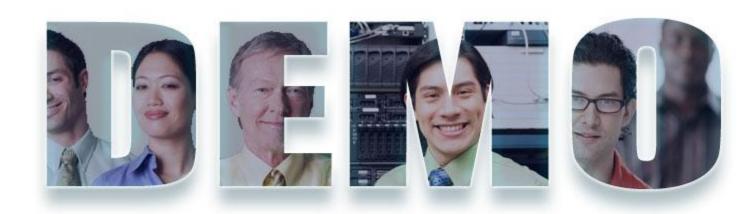

Demo 3: Manual test case execution and defect logging

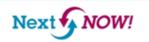

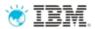

# DEMO 3: execute a test case and log defect with automatic traceability

- Tanuj already had deployed the package created by the most recent build
- He executes one of the test cases
- He discovers an issue with dividends amount distribution to multiple organizations and creates a new defect
- Tanuj views the execution results, the new defect and the links to related artifacts that were created by RQM and RTC automatically

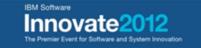

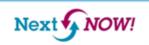

# Rational also offers a complete suite of testing tools

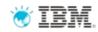

RQM integrates with testing products like Functional Tester, Performance Tester, and Service Tester, for a complete Quality Management solution

# Rational Functional Tester

- Record, enhance, and execute automated tests
- Java and/or Visual Studio generated test scripts

### Rational Performance Tester

- Root cause analysis
- Performance loads
- Automated script capture and playback

### Rational Service Tester

- Web service visual editors
- WS-BPEL testing
- · Code-free testing

## **Adapters**

## **Rational Quality Manager**

### **Test Planning:**

Define processes, collaborative risk based testing, duplicate defect identification

#### **Manual Testing:**

Built-in functionality for creating, managing, reusing, and executing manual functional tests

#### **Reporting:**

Automated data collection with extensive filtering, live and dynamically updated dashboards

#### **Test Lab Manager**

Track, schedule and execute tests on physical and virtual lab assets. Optimize test execution schedules and test coverage

Jazz Team Server

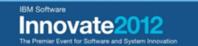

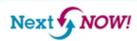

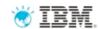

# RQM integration with rational testing tools extends quality management

RQM + RFT + RPT + RST = increased reuse and centrally managed Automated Functional, Performance and Service Testing

- Automatically populate defects, scripts, results, etc. from Rational Functional Tester, Rational Performance Tester, and Rational Service Tester into Rational Quality Manager for complete lifecycle integration
  - Testers don't need to learn how to use RQM their artifacts are reused from RQM that connects via adapters to the testing tools
  - All artifacts can be linked to RRC and RTC from RQM for greater traceability
- Build and execute test cases with scripts from any combination of testing tools
  - Example: RFT or RST scripts combined in a performance test case

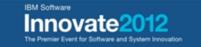

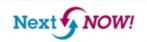

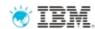

# Automated functional testing

<u>Definition:</u> Testing that ignores the internal mechanism of a system or component and focuses solely on the outputs generated in response to selected inputs and execution conditions.<sup>1</sup>

- Automated test scripts are more productive
- Use to test new code or for regression testing on changed code

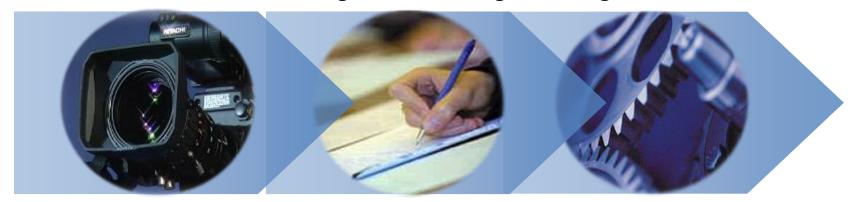

Record
Test Script

**Enhance Recorded Script** 

**Execute Test Scripts** 

<sup>1</sup>[IEEE 90] Institute of Electrical and Electronics Engineers. *IEEE Standard Computer Dictionary: A Compilation of IEEE Standard Computer Glossaries*. New York, NY: 1990.

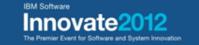

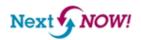

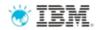

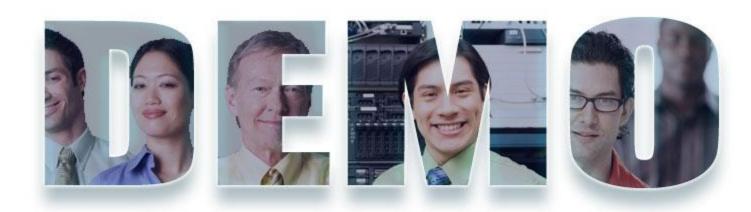

Demo 4: Automated functional testing with RQM and RFT

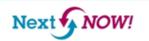

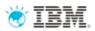

# Demo 4: integration between RQM and RFT

- Tanuj created an automated functional test with Rational Functional Tester
  - RFT and the script recorder makes it easy for Tanuj to record and automatically generate a repeatable automated functional test
- From RQM, Tanuj can connect with RFT to link any test script to a test case in
- Test Execution Records can be viewed instantly within RQM and defects could be submitted directly to RTC

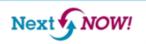

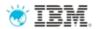

# **Performance Testing**

<u>Definition:</u> Testing conducted to evaluate the compliance of a system or component with specified performance requirements<sup>1</sup>

- The evaluation of a system's capability to provide acceptable response times and function while serving a large number of clients
- Also known as Load Testing, Capacity Testing, or Stress Testing

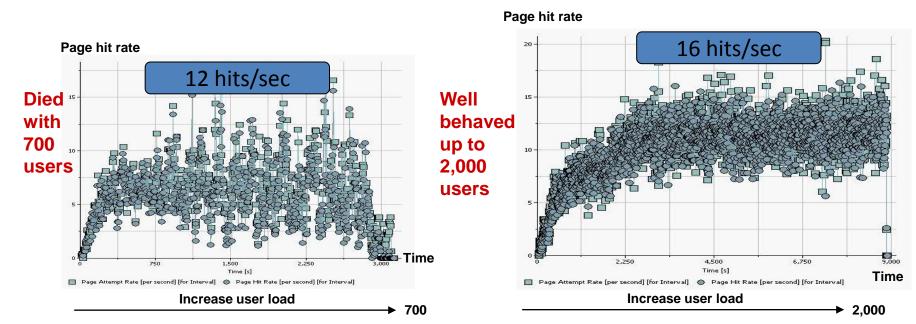

<sup>1</sup>[IEEE 90] Institute of Electrical and Electronics Engineers. *IEEE Standard Computer Dictionary: A Compilation of IEEE Standard Computer Glossaries*. New York, NY: 1990.

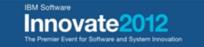

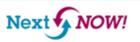

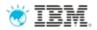

## Rational Performance Tester

- Use Rational Performance Tester
  - Develop and execute scripts on Windows or Linux
  - Collect server resource data and application performance data in the same product
  - No programming knowledge necessary to create/execute test
- Perform tests on a variety of applications
- Root Cause Analysis –
   identify both source code
   and application tier causing
   the bottleneck

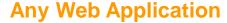

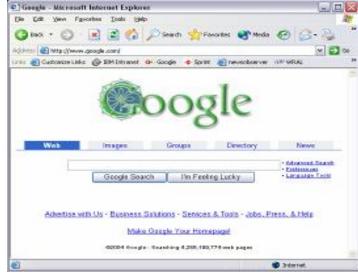

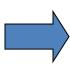

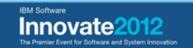

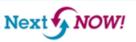

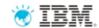

## Rational Service Tester

- Functional testing tool test web services without writing code
- Create, execute and analyze tests
  - SOAP over HTTP
  - SOAP over JMS
  - WS-Security
- Visual editor for testing web services
- Automated data detection and creation
  - Record tests
  - Update tests with custom data via editor and data sets
  - Playback test
- Create tests from WS-BPEL business processes

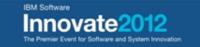

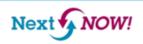

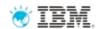

# Rational Quality Manager: reporting and dashboards

## **Test Planning**

- Comprehensive test plan
- Shared objectives
- Scope, Timeline, Resources
- Risk assessment

## **Test Construction**

- Requirement driven testing
- Test environments coverage
- Manual test authoring
- Test lab management

### **Test Execution**

- Manual test execution
- Use test automation tools
- Record test results
- Submit & track defects

## **Team Collaboration**

- Process enactment and enforcement
- Review and approval
- Task management
- Rapid team member on-boarding

## **Reporting and Dashboards**

- Status and progress tracking
- Customizable live dashboard
- Real-time metrics and reports
- Compliance and quality audit

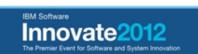

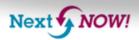

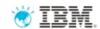

## Rational Quality Manager dashboards

## Make informed decisions with real-time dashboards

- One common project dashboard and team dashboards
- Project dashboard is opened in the first tab of the RQM console
- Team dashboards appear in the "Project Dashboard" action bar menu
- Personal Dashboards are now CLM wide and appear in the home menu

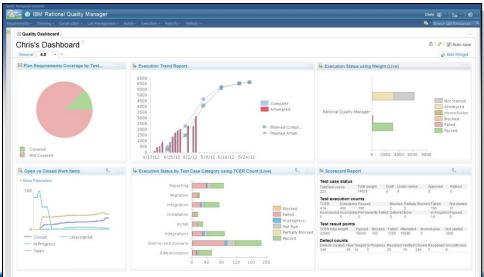

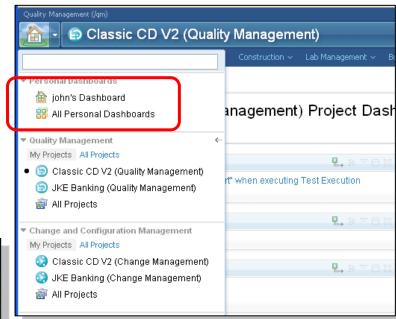

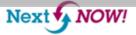

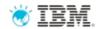

# Reporting solutions in RQM

## Define metrics, set goals, track progress and improve over time

- Three reporting solutions in Rational Quality Manager
  - Built-in reports based on Birt technology
  - Custom reports (Rational Reporting for Development Intelligence, RRDI)
  - Interfaces for document generation (IBM Rational Publishing Engine)
- Reporting in Collaborative
   Lifecycle Management using RRDI
- Reporting for the Enterprise with IBM Rational Insight

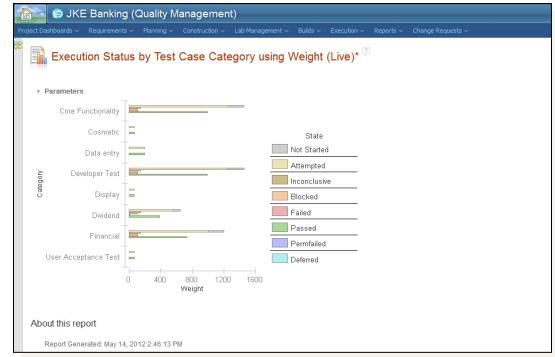

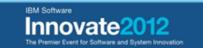

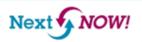

## 🤴 IBM.

## Jazz quality management adoption model

## Tactical, opportunistic

## Strategic, systematic

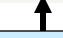

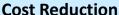

- Increase Automation
- Reuse Test assets
- Optimize infrastructure

### **Broaden Scope**

- Drive QM to meet business needs
- Extend QM to the overall ALM
- Consolidate QM information
- FacilitateCollaboration with other stakeholders
- Manage Test Data

#### **Standardization**

- Define and track organizational quality metrics
- Identify and promote Best Practices
- Promote repeatability

## **Realizing Strategy**

- Drive Business decisions leveraging product quality
- Use Quality as competitive differentiator
- Drive continuous quality improvements and real time decisions.

Cost focus

Value focus

**RQM** 

RQM + RTC + RRC

Organizations often move through a set of phases as they adopt Quality Management

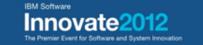

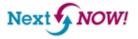

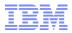

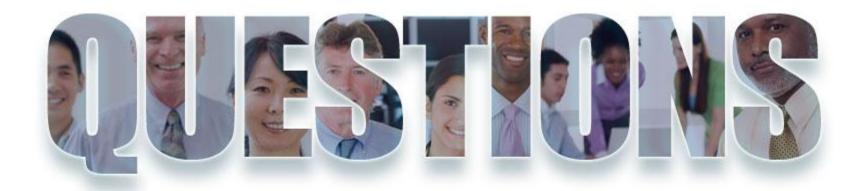

www.ibm.com/software/rational

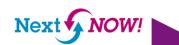

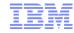

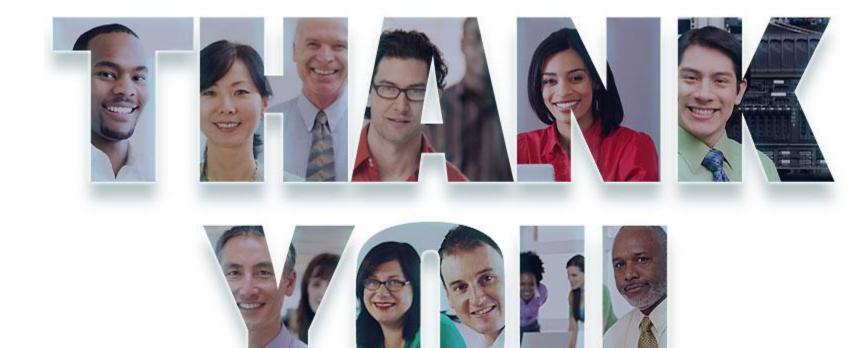

## www.ibm.com/software/rational

© Copyright IBM Corporation 2012. All rights reserved. The information contained in these materials is provided for informational purposes only, and is provided AS IS without warranty of any kind, express or implied. IBM shall not be responsible for any damages arising out of the use of, or otherwise related to, these materials. Nothing contained in these materials is intended to, nor shall have the effect of, creating any warranties or representations from IBM or its suppliers or licensors, or altering the terms and conditions of the applicable license agreement governing the use of IBM software. References in these materials to IBM products, programs, or services do not imply that they will be available in all countries in which IBM operates. Product release dates and/or capabilities referenced in these materials may change at any time at IBM's sole discretion based on market opportunities or other factors, and are not intended to be a commitment to future product or feature availability in any way. IBM, the IBM logo, Rational, the Rational logo, Telelogic, the Telelogic logo, and other IBM products and services are trademarks of the International Business Machines Corporation, in the United States, other countries or both. Other company, product, or service names may be trademarks or service marks of others.

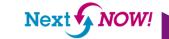